УДК 004.422

**Степура Іван Сергійович** методист НДЛ інформатизації освіти Київський університет імені Бориса Грінченка, м. Київ, Україна *i.stepura@kubg.edu.ua* ORCID: 0000-0003-2671-280X

## **МОЖЛИВОСТІ ВИКОРИСТАННЯ ГІБРИДНОЇ ЛАБОРАТОРІЇ GOLDi ДЛЯ ПРОВЕДЕННЯ НАВЧАЛЬНИХ ЕКСПЕРИМЕНТІВ**

**Анотація.** У статті обґрунтовано доцільність використання навчальних он-лайн лабораторій, описано їх різновиди та особливості. На прикладі лабораторного комплексу "Grid of Online Laboratory Devices Ilmenau" (GOLDi) продемонстровано основні складові гібридної лабораторії та типовий для даного типу лабораторій веб-інтерфейс проведення навчальних експериментів. Описано фізичні модулі даної лабораторії (моделі станції розвантаження, ліфту, виробничого конвеєра та автоматизованого складу) та можливості їх використання в навчальному процесі.

**Ключові слова:** Інтернет; он-лайн лабораторії; віддалені лабораторії; віртуальні лабораторії; гібридні лабораторії; GOLDi

**Актуальність.** Широке використання мережі Інтернет в освітніх цілях обумовило появу ресурсів, що забезпечують нові можливості для формування професійних навичок засобами дистанційних технологій. Інтернет речей відкриває нові перспективи для впровадження таких технологій у освіту, що активно стимулює розвиток систем інформаційного забезпечення навчального процесу.

За допомогою навчальних лабораторій можна моделювати та досліджувати широкий спектр різних фізичних процесів. Проте наявна матеріально-технічна база навчальних закладів не дозволяє забезпечити всіх персональним доступом до такого обладнання. Одним зі шляхів розв'язування даної проблеми є використання он-лайн лабораторій в освітньому процесі.

Он-лайн лабораторії – це програмно-апаратні комплекси для проведення дослідів без безпосереднього контакту з фізичним обладнанням або за його відсутності [1]. Різні аспекти використання он-лайн лабораторій досліджували М. Герасименко, Н. Медетов, Д. Смирнов, О. Тур'янський, Я. Чернера. Науковці обґрунтовують доцільність використання таких лабораторій, підкреслюючи доступність і ефективність їх використання.

За принципом функціонування, навчальні он-лайн лабораторії поділяються на віддалені, віртуальні та гібридні. До віддалених лабораторій входить лабораторне обладнання та програмне забезпечення для управління ним і оцифрування отриманих даних [2]. Студент має можливість задавати режимні характеристики, керувати відповідними механізмами, знімати дані з контрольних приладів і фіксувати їх для подальшої обробки.

Віртуальні лабораторії – програмні комплекси для проведення дослідів без використання фізичної лабораторної установки [3]. У ході експерименту відбувається імітація роботи лабораторного устаткування, а всі об'єкти та процеси моделюються за допомогою комп'ютера.

У гібридних лабораторіях реальне обладнання (кероване локально або через систему віддаленого доступу) синхронізовано та використовується спільно з віртуальними лабораторіями. Така комбінація істотно покращує сприйняття студентами досліджуваного предмета та сприяє формуванню у них цілісної картини світу зі зрозумілими взаємозв'язками між параметрами інженерних систем.

Гібридна лабораторія GOLDi (Grid of Online Laboratory Devices Ilmenau) – програмно-апаратний навчальний комплекс для проведення віртуальних і віддалених експериментів, розроблений у Технічному університеті Ільменау (Німеччина). Лабораторія дозволяє тестувати алгоритми мовами програмування Assembler і C на моделях таких фізичних систем як станція розвантаження, ліфт, виробничий конвеєр і автоматизований склад [4]. Доступ до середовища виконання експериментів здійснюється через особистий обліковий запис користувача на сайті лабораторії GOLDi.

Розглянемо алгоритм роботи з веб-середовищем лабораторії GOLDi.

*Крок 1.* Насамперед, необхідно увійти до свого облікового запису на сайті лабораторії (рис. 1).

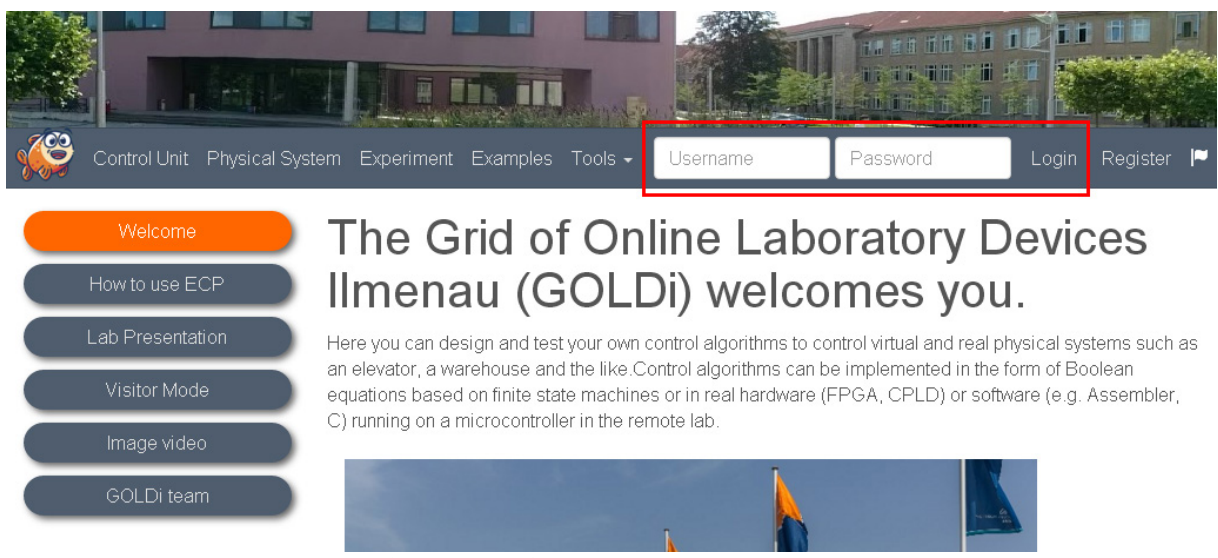

*Рис. 1. Вхід у обліковий запис користувача*

Перед початком експерименту слід підготувати файли з програмою для фізичної системи. Додаткова інформація про використання даних файлів розміщена на вкладці *Control Unit* (блок керування).

*Крок 2.* Обрати вкладку *Start Experiment* (почати експеримент) і вибрати університет (рис. 2).

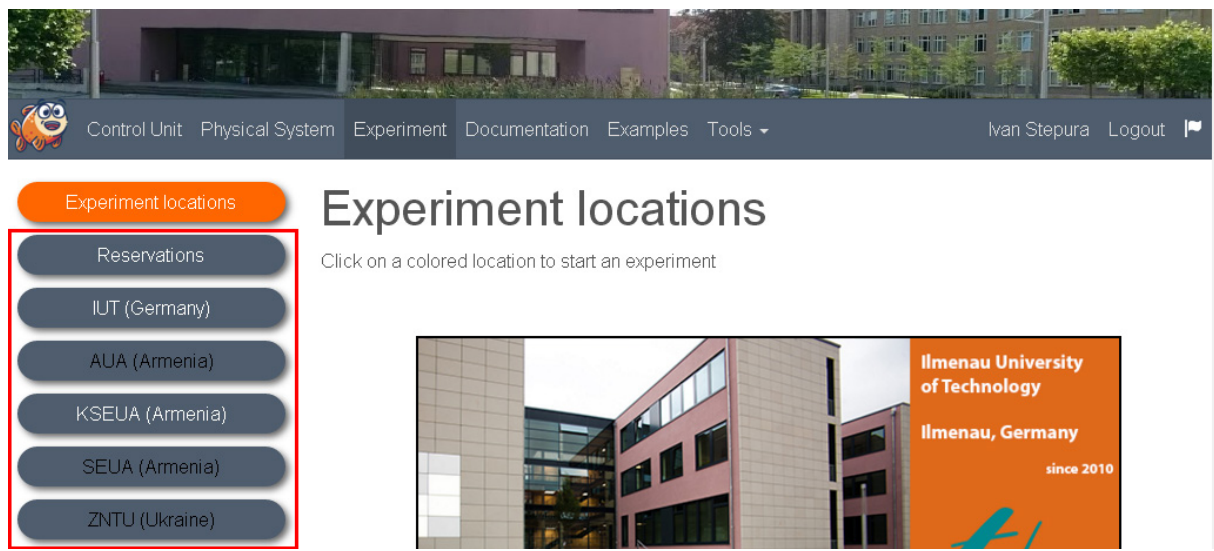

*Рис. 2. Вибір університету з необхідним для експерименту обладнанням*

Обрати фізичну систему та блок керування, який використовуватиметься. Можна вибирати між реальним *(Real)* і віртуальним *(Virtual)* експериментом (рис. 3).

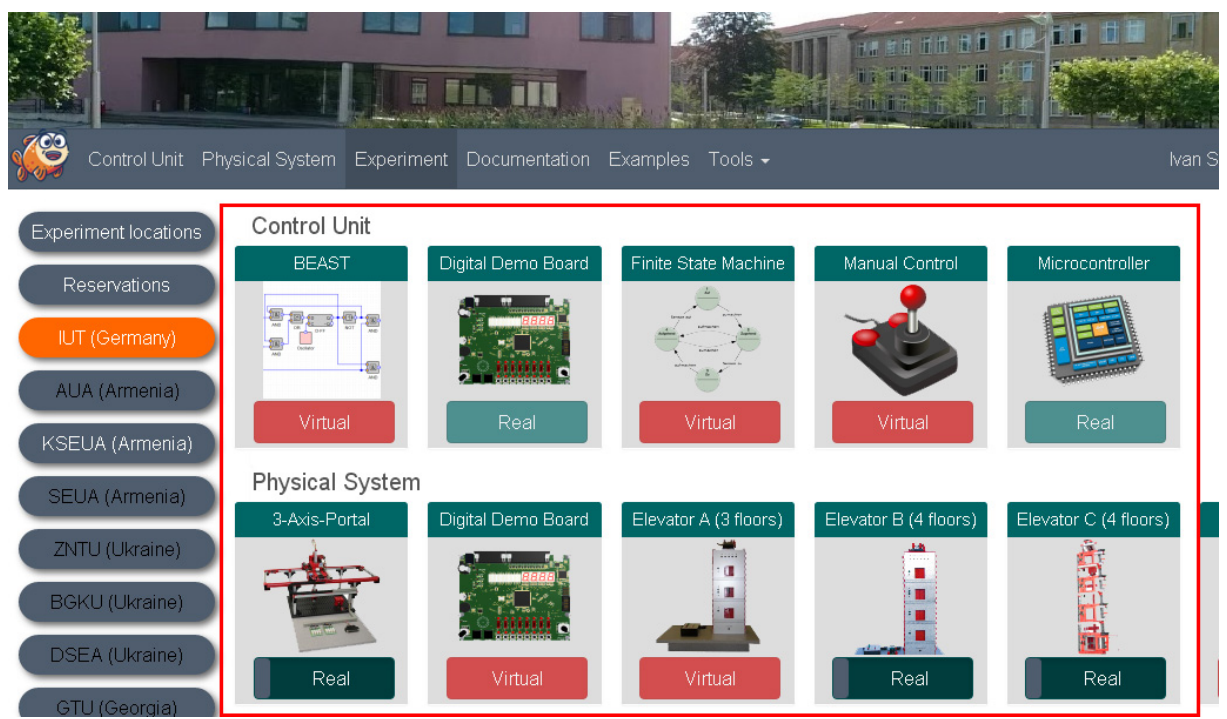

*Рис. 3. Налаштування параметрів експерименту*

Кожну фізичну систему можна поєднати з будь-яким блоком керування, за винятком цифрової демонстраційної плати.

Обравши фізичну систему та блок керування, натиснути на кнопку *Start experiment* (почати експеримент – рис. 4).

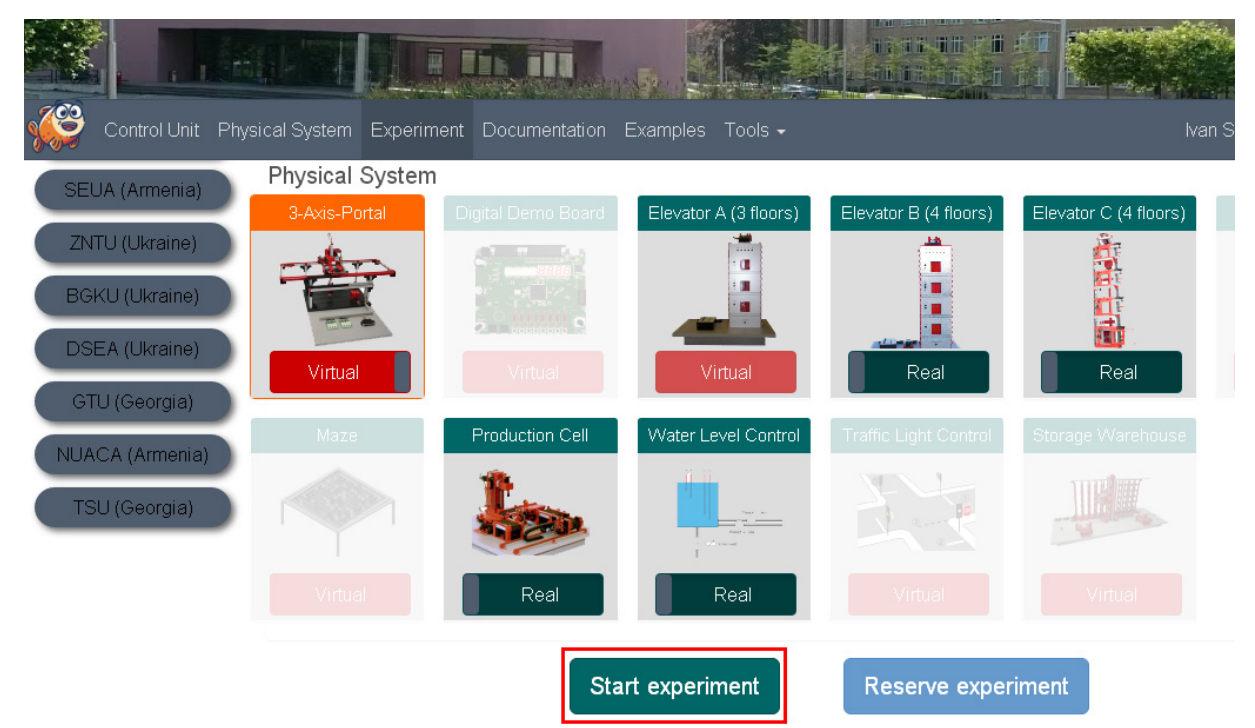

*Рис. 4. Запуск експерименту*

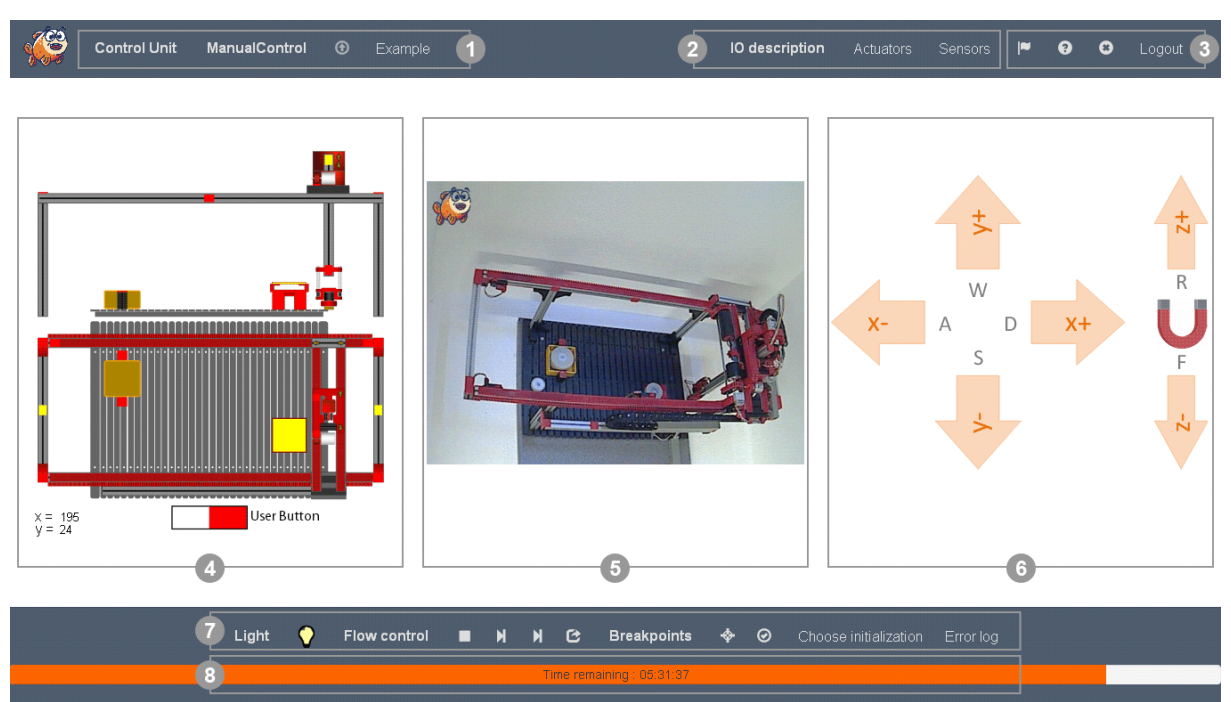

*Крок 3.* Експеримент відкриється в новій вкладці (рис. 5).

Рис.5. Експеримент «Станція розвантаження» в лабораторії GOLDi

Основні елементи середовища виконання експериментів:

- 1) меню експерименту;
- 2) показники експерименту;
- 3) меню сайту;
- 4) модель експерименту;
- 5) віддалений експеримент;
- 6) блок керування маніпулятором;
- 7) блок керування експериментом;
- 8) індикатор часу.

Значення графічних елементів інтерфейсу подано в табл. 1 і 2.

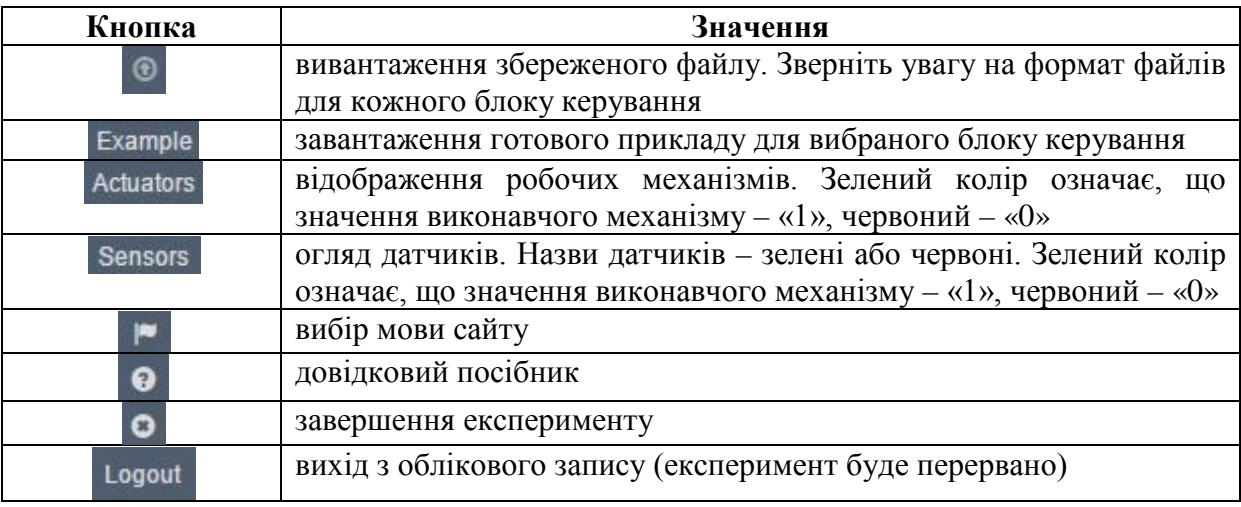

*Табл. 1. Елементи меню веб-інтерфейсу експерименту*

| Кнопка                | Значення                                        |  |                                  |          |               |
|-----------------------|-------------------------------------------------|--|----------------------------------|----------|---------------|
|                       | увімкнути/вимкнути світло в реальній системі    |  |                                  |          |               |
|                       | завантаження програми в фізичну систему         |  |                                  |          |               |
|                       | покрокова                                       |  | симуляція завантаженої           | програми | (зупиняється, |
|                       | досягаючи датчика)                              |  |                                  |          |               |
| M                     |                                                 |  | покрокова симуляція завантаженої | програми | (зупиняється, |
|                       | досягаючи робочого механізму)                   |  |                                  |          |               |
| $\mathbf{G}$          | скидання контролера (FPGA або MicroController)  |  |                                  |          |               |
| ♦                     | точки зупинки програми                          |  |                                  |          |               |
| $\odot$               | активація вибраних точок зупинки                |  |                                  |          |               |
| Choose initialization | встановлення початкового стану фізичної системи |  |                                  |          |               |
| <b>Error log</b>      | журнал помилок                                  |  |                                  |          |               |

*Табл. 2. Елементи блоку керування експериментом*

Розглянемо функціонал моделей фізичних систем гібридної лабораторії GOLDi.

Модель станції розвантаження (рис. 6) імітує роботу стаціонарного 3-осьового роботу з ортогональним робочим об'ємом, що використовується для автоматизованого сортування та переміщення вантажів на складах і у виробництві. Модель складається з робота, здатного рухатися в трьох напрямках, електромагнітного захоплювача та платформи.

Модель ліфту (рис. 7) включає кабіну з противагами, розсувні двері на пневматичному приводі, кнопки виклику та кольорові лампи-індикатори, що вказують напрямок руху кабіни. Користувач може керувати переміщенням кабіни (в т. ч. швидкістю руху) та відкриванням дверей.

Модель виробничого конвеєра (рис. 8) демонструє типову ланку промислового процесу – виконання операцій з продукцією, що переміщується на рухомій стрічці. Конвеєр складається з трьох рухомих стрічок, двох поворотних столів і вертикального фрезерного верстату, розташованих у замкнутому ланцюзі.

Модель автоматизованого складу (рис. 9) складається зі стійки на 50 місць зберігання, операційного пристрою та станцій завантаження/розвантаження. Програмне забезпечення розпізнає зайнятість комірок і дозволяє програмувати операційний пристрій для розміщення вантажів без участі оператора.

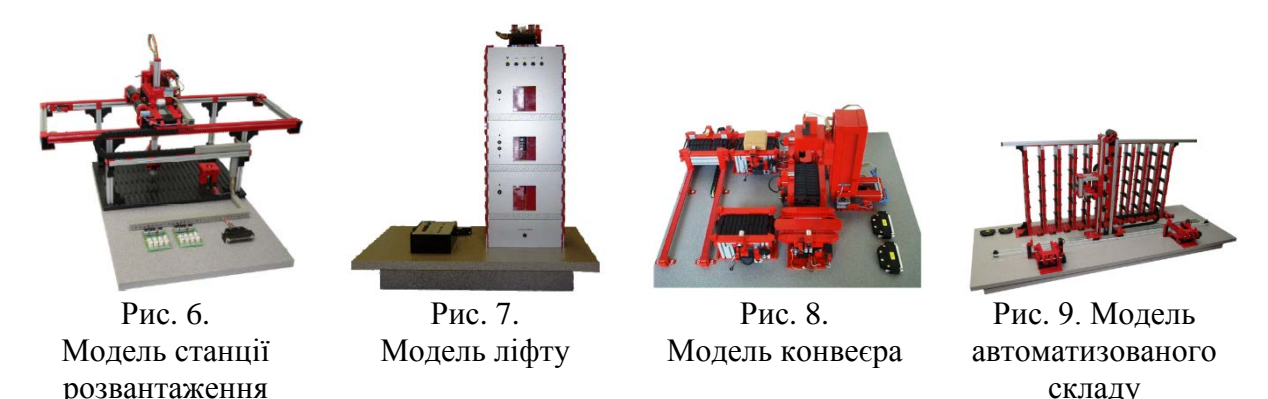

Отже, віртуальні лабораторії дозволяють моделювати об'єкти та процеси навколишнього світу, програмне забезпечення віддалених лабораторій організовує доступ до реального обладнання, а гібридні лабораторії поєднують дані функції. Використовуючи гібридну лабораторію GOLDi, можливо не лише тестувати власні

складу

алгоритми промислових процесів на віртуальній моделі, а й перевіряти коректність їх роботи на реальному обладнанні.

Перелічені особливості лабораторії підвищують її наочність і дозволяють виявляти недоліки, що не проявляються при комп'ютерному моделюванні. До того ж, використання даної лабораторії не потребує жодних додаткових ресурсів і спеціального програмного забезпечення, оскільки виконання експериментів відбувається через браузер.

Разом з тим, варто зазначити, що наразі спостерігається брак методичних матеріалів щодо використання гібридних лабораторій у навчальному процесі. Це зумовлено порівняною новизною даного обладнання, що формує необхідність дослідження особливостей його впровадження в навчальний процес і формулювання оптимальних шляхів його використання.

## **СПИСОК ВИКОРИСТАНИХ ДЖЕРЕЛ**

- 1. Белов, В. В., Образцов И. В., Иванов В. К., Коноплев Е. Н.. Компьютерная реализация решения научно-технических и образовательных задач: учебное пособие. Тверь: ТвГТУ. 2015. 108 с.
- 2. Краснянский М. Н. Разработка школьных виртуальных лабораторий на базе среды программирования LabVIEW [Електронний ресурс].Тамбовский государственный технический университет. 2007. URL: http://club-edu.tambov.ru/methodic/2007/virt/.
- 3. Палюх Б. В., Белов В. В., Образцов И. В.. Технология виртуальных лабораторий в практике строительного образования. Строительные материалы, оборудование, технологии XXI века. 2013. №1. С. 42–45.
- 4. Manual Control of the "3-Axis-Portal" [Електронний ресурс]. The Grid of Online Laboratory Devices Ilmenau. URL: http://goldi-labs.net/index.php?Site=37.

### **POSSIBILITIES FOR THE USE OF GOLDi HYBRID LABORATORY FOR EDUCATIONAL EXPERIMENTS**

#### **Ivan S. Stepura**

Methodist of IT in Education Laboratory Borys Grinchenko Kyiv University, Kyiv, Ukraine *i.stepura@kubg.edu.ua* ORCID: 0000-0003-2671-280X

> **Abstract.** The article substantiates the expediency of using training online laboratories, describes their varieties and features. On the example of the laboratory complex "Grid of Online Laboratory Devices Ilmenau" (GOLDi) the main components of the hybrid laboratory and the typical webinterface for carrying out educational experiments for this type of laboratories are demonstrated. The physical modules of this laboratory (models of the station of unloading, the elevator, the production conveyor and the automated warehouse) and the possibilities of their use in the educational process are described.

> **Keywords:** Internet; online laboratories; remote laboratories; virtual laboratories; hybrid laboratories; GOLDi

# **REFERENCES (TRANSLATED AND TRANSLITERATED)**

1. Belov, V. V., Obrazcov, I. V., Ivanov, V. K. & Konoplev, E. N. (2015). Computer implementation of the solution of scientific, technical and educational tasks. Tver, Tver State Technical University, 108 (in Russian)

- 2. Krasnjanskyj, M. N. (2007). Development of school virtual laboratories on the basis of programming environment LabVIEW. Retrieved June 25, 2017, from http://clubedu.tambov.ru/methodic/2007/virt/ (in Russian)
- 3. Paljukh, B. V., Belov, V. V. & Obrazcov, I. V. (2013). The technology of virtual laboratories in the practice of building education. Building materials, equipment, technologies of the XXI century, 1,  $42-45$  (in Russian)
- 4. GOLDi Manual Control. (2017). Manual Control of the "3-Axis-Portal". Retrieved June 25, 2017, from http://goldi-labs.net/index.php?Site=37.